## **Cosa fare per accedere al servizio**

- Collegarsi al sito del registro elettronico "Nuvola" con le credenziali personali
- Cliccare sul NOME del proprio figlio

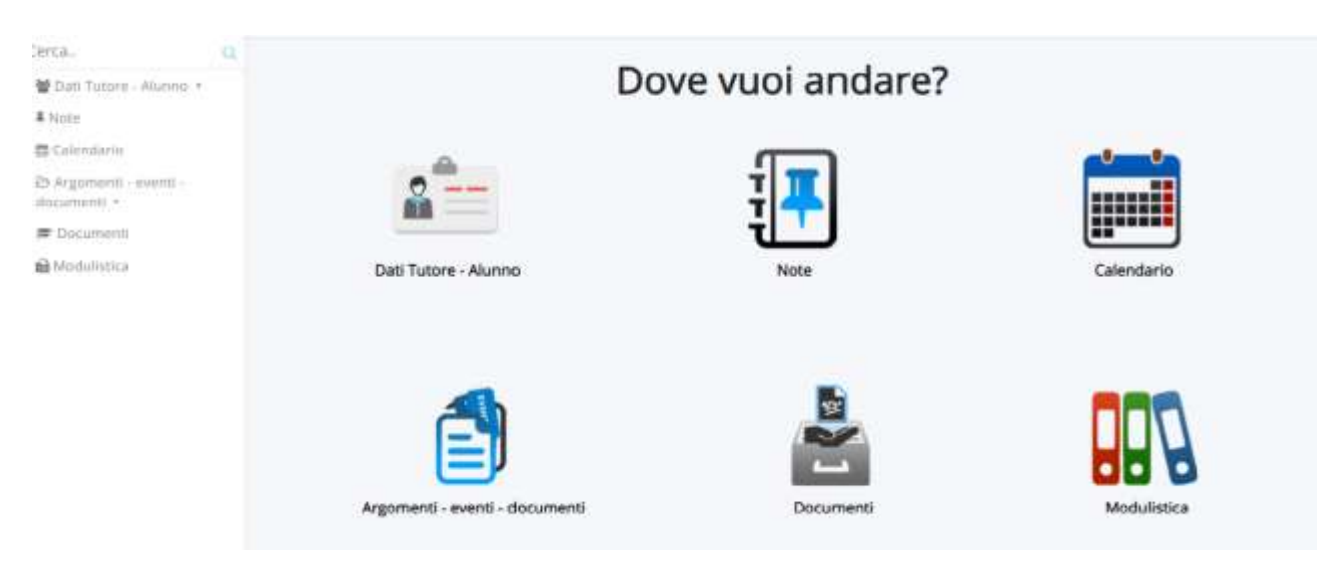

Cliccare su DATI TUTORE- alunno

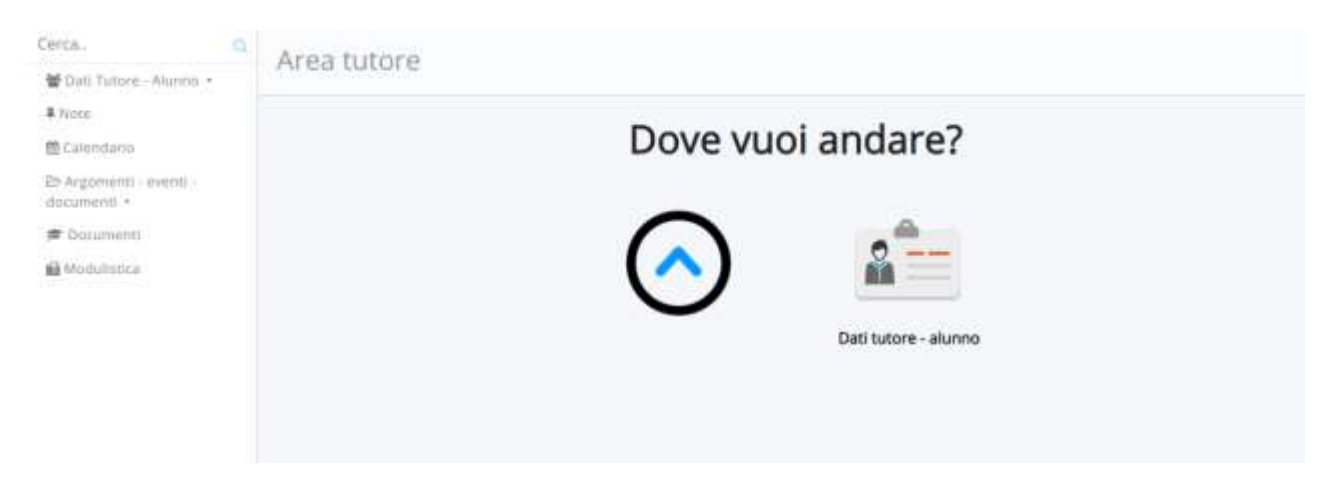

 Apparirà la seguente immagine, con annotate in VARIE 1 l'indirizzo mail istituzionale VARIE 2 la password d'accesso per la registrazione alla piattaforma GSuite

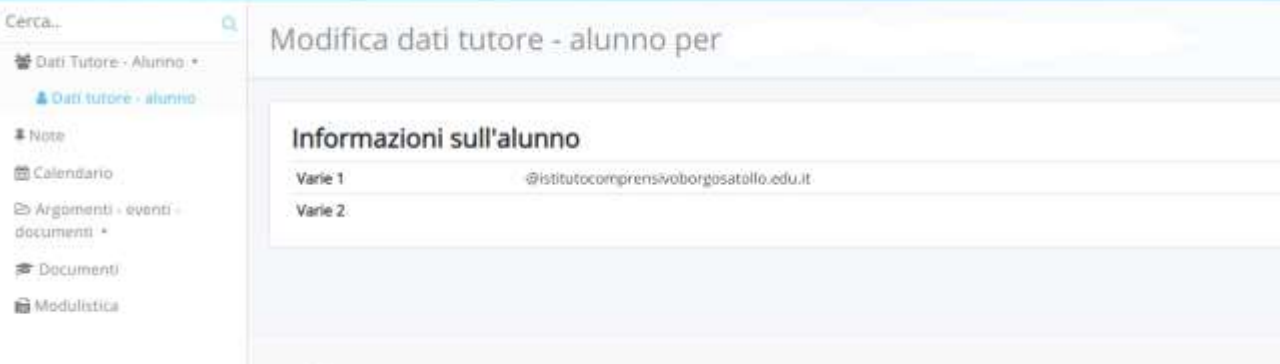